# <span id="page-0-0"></span>Programmation orientée objet en langage JAVA Chapitre 7 : Les gestionnaires d'événements

#### Claude Duvallet

Université du Havre UFR Sciences et Techniques 25 rue Philippe Lebon - BP 540 76058 LE HAVRE CEDEX Claude.Duvallet@gmail.com http://litis.univ-lehavre.fr/∼duvallet/

Les gestionnaires d'événements

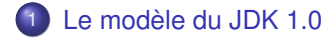

- 2 [Le modèle du JDK 1.1](#page-6-0)
- 3 [Les écouteurs d'événements](#page-10-0)
- 4 [Catégories d'événements](#page-13-0)

#### **Interfaces**

- Elles sont semblables à des classes abstraites sans aucune implémentation.
- En quelque sorte, elles ne regroupents que des méthodes abstraites.
- On peut aussi y définir des constantes.
- Les classes peuvent implémenter les interfaces et définir les méthodes qui y sont exposées.
- Pour définir une interface, on utilise le mot-clef interface.
- Pour définir une classe utilisant une interface, on utilise le mot-clé implements.
- Une classe peut implémenter 0 ou plusieurs interfaces ce qui permet de simuler l'héritage multiple.

#### Interfaces : exemple

#### Exemple d'interface :

```
public interface Comparaison{
private int nombre = 10;
        public boolean estEgal (Object o);
        public boolean estDifférent (Object o):
        public boolean superieurOuEgal (Object o);
        public boolean inferieurOuEgal (Object o);
    }
```
Utilisation de l'interface Comparaison lors de la création d'une classe :

```
public class NombrePremier implements Comparaison{
    public boolean estEgal (Object o){
        // Code
    }
public boolean estDifférent (Object o){
        // Code
    }
    public boolean superieurOuEgal (Object o){
        // Code
    }
    public boolean inferieurOuEgal (Object o){
        // Code
    }
}
```
### <span id="page-4-0"></span>La gestion des événements avec le JDK 1.0 (1/2)

- Principe :
	- pour effectuer une action sur les événements en provenance de l'utilisateur, il faut coder les méthodes de type action() ou la méthode handleEvent().
	- si ces méthodes retournent true, l'événement est consommé et il n'est pas propagé dans la hiérarchie de composants graphiques. Sinon, l'événement remonte la chaine des contenants.
- Deux alternatives pour le programmeur :
	- <sup>1</sup> sous-classer les composants graphiques standards de l'AWT (Button, Panel, etc.) et coder les méthodes action() ou la méthode handleEvent ().
	-
	- <sup>2</sup> capturer tous les événements en un seul endroit avec une grande méthode handleEvent() placée dans le conteneur principal.

### La gestion des événements avec le JDK 1.0 (2/2)

- **·** Inconvénients du modèle :
	- profusion excessive de classes dérivées uniquement pour des besoins de gestion des événements.
	- pas de séparation nette entre l'interface utilisateur et les traitements fonctionnels qui lui sont associés.
	- pas de filtre des événements : ils sont automatiquement distribués aux composants qu'ils les gèrent ou non.
- $\Rightarrow$  composants non réutilisables.
- $\Rightarrow$  mauvaises performances.
- $\Rightarrow$  problèmes de mise au point.
- $\Rightarrow$  programmation peu fiable.

### <span id="page-6-0"></span>La gestion des événements avec le JDK 1.1

- Un nouveau modèle basé sur la délégation :
	- les composants délèguent la gestion des événements utilisateur à une classe extérieure.
- Avantages :
	- **1** Il n'est plus nécessaire de créer une classe par composant IHM.
	- <sup>2</sup> Le filtrage devient plus intelligent : chaque composant ne transmet à l'application que les événements qu'elle attend.
	- <sup>3</sup> Il est possible de séparer les traitement fonctionnels des événements de l'interface utilisateur.
	- 4 La gestion des événements est plus rigoureuses : absence de codes de retour.

#### Principe de la délégation

- **Les événements sont des objets** (java.event.EventObject) qui forment une hiérarchie d'événements.
- Une source d'événement (un composant graphique dérivé de Component) émet un événement vers un "délégué" capable de le traiter.
- Le délégué indique qu'il est intéressé par un événement en implémentant une (ou plusieurs) interface spécifique dérivant de (java.util.EventListener).
- Pour relier effectivement la source et le délégué, le délégué doit préalablement s'enregistrer auprès de la source.

### Exemple : événement à partir d'un bouton (Version 1)

Fenêtre contenant un bouton qui ferme l'application :

La classe FenetreAvecBouton :

```
import javax.swing.*;
import java.awt.event.*;
public class FenetreAvecBouton extends JFrame{
   public FenetreAvecBouton (){
        Jpanel pane = new JPanel ();
        JButton unBouton = new JButton("Quitter");
        pane.add (unBouton);
        unBouton.addActionListener(new MonListener())
        set Content Pane (pane) :
    }
    public static void main (String args []) {
        new FenetreAvecBouton().setVisible (true);
    }
}
```
#### La classe MonListener :

```
import java.awt.*;
import java.awt.event.*;
public class MonListener implements ActionListener {
   public void actionPerformed (ActionEvent ae) {
        System.exit (0);
    }
}
```
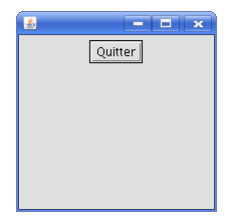

#### Exemple : événement à partir d'un bouton (Version 2)

La fenêtre principale est transformé en écouteur d'événements et on vérifie qui a émis l'événement :

```
import javax.swing.*;
import java.awt.event.*;
public class FenetreAvecBouton extends JFrame
                               implements ActionListener {
   private JButton unBouton;
   public FenetreAvecBouton (){
        Jpanel pane = new JPanel ();
        JButton unBouton = new JButton("Quitter");
        pane.add (unBouton);
        unBouton.addActionListener(this)
        set Content Pane (pane) :
    }
    public void actionPerformed (ActionEvent ae) {
        if (e.getSource()==unBouton)
            System.exit (0);
    }
    public static void main (String args []) {
        new FenetreAvecBouton().setVisible (true);
    }
}
```
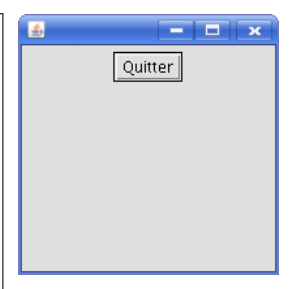

<span id="page-10-0"></span>Les écouteurs d'événements (1/2)

- Afin de rendre l'interface graphique réceptive aux évènements utilisateurs, il est nécessaire de créer des écouteurs d'évènements (listener) associés aux composants :
	- clique sur des boutons,
	- gestion du clavier,
	- évènements liés à la souris,
	- ...
- Une action de l'utilisateur avec un composant génère un évènement :
	- cliquer sur un bouton,
	- sélectionner un élément dans une liste,
	- ...

# Les écouteurs d'événements (2/2)

- Réception des évènements utilisateurs :
	- il est nécessaire de créer des écouteurs d'évènements, associés aux composants,
	- les évènements contiennent des informations :
		- **o** le type de l'évènement,
		- le composant qui a généré l'évènement :
		- la méthode getSource() détermine le composant qui a envoyé l'évènement.
		- **.** le package java.awt.event.\* contient tous les écouteurs.
- Chaque écouteur gère un type d'évènements précis :
	- action sur un composant : ActionListener
	- **· lorsqu'un composant est ajusté : AdjustementListener**
	- composant reçoit ou perd le focus : FocusListener
	- **· lorsqu'une case à cocher est modifiée** : ItemListener
	- **saisie de texte au clavier** : KeyListener
	- clics de souris, entrée ou sortie d'un pointeur : MouseListener
	- mouvement de souris : MouseMotionListener

#### Les événements graphiques

- Pour chaque catégorie d'événements, il existe une interface qui doit être définie par toute classe souhaitant recevoir cette catégorie événements.
	- cette interface exige que toutes les méthodes soient définies.
	- ces méthodes sont appelées lorsque des événements particuliers surviennent.

# <span id="page-13-0"></span>Catégories d'événements (1/2)

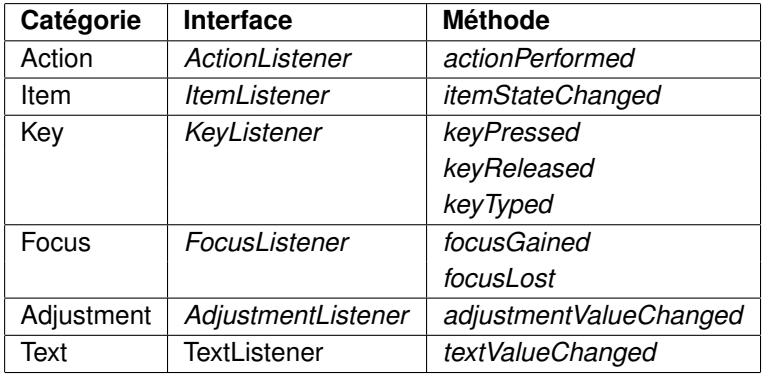

# Catégories d'événements (2/2)

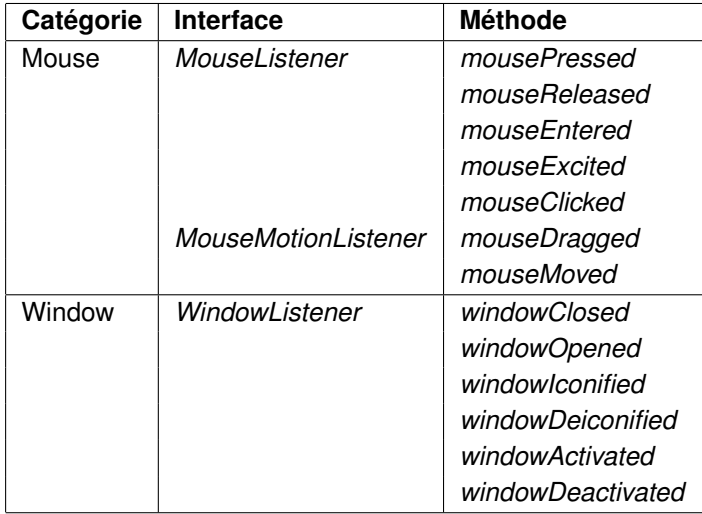

#### <span id="page-15-0"></span>Ajouter un écouteur

#### Pour ajouter un écouteur à un composant : add

- addActionListener
	- JButton, JCheckBox, JComboBox, JTextField et JRadioButton.
- addAdjustementListener
	- **O** JScrollBar
- addFocusListener
	- **o** tous les composants.
- addItemListener
	- JCheckBox, JRadioButton et JComboBox.
- addKeyListener
	- saisie de texte au clavier.
- addMouseListener, addMouseMotionListener
	- o tous les composants.